## **Operation Manual for Wallpaper Data Installing**

July, 2006

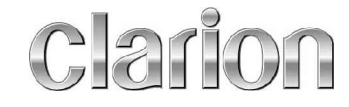

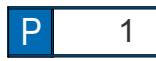

## **Overview**

 This function allows user to download the Wallpaper data to Clarion's HDD Navigation System and it will be able to be changed to the favorite wallpaper from the initial wallpaper by User.

Download...

- Available wallpaper data is the downloaded data from Clarion's Web-site.
- **If will be realized to choosing the favorite wallpaper by User.**

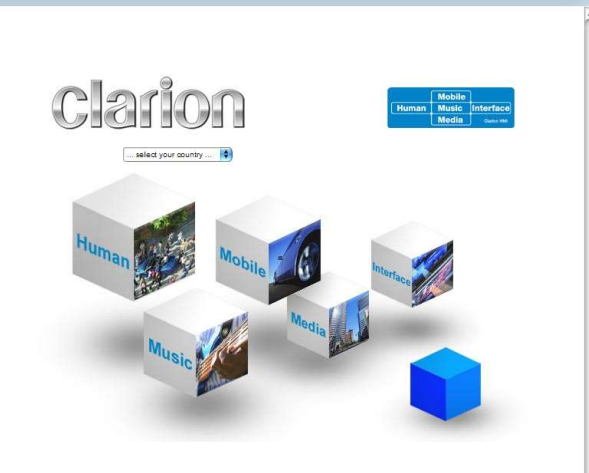

On the Web-site (http://www.clarion-eu.com/)

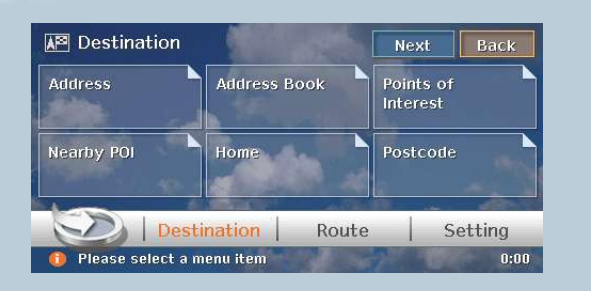

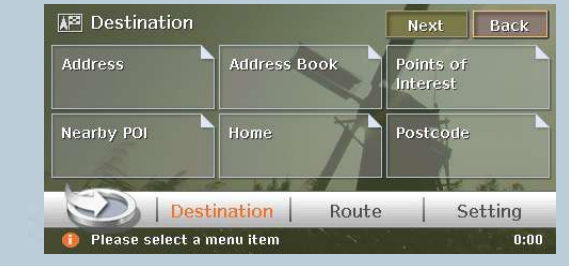

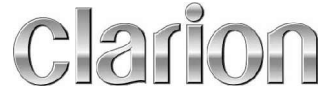

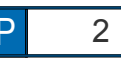

## **Additional screen images - 5 types -**

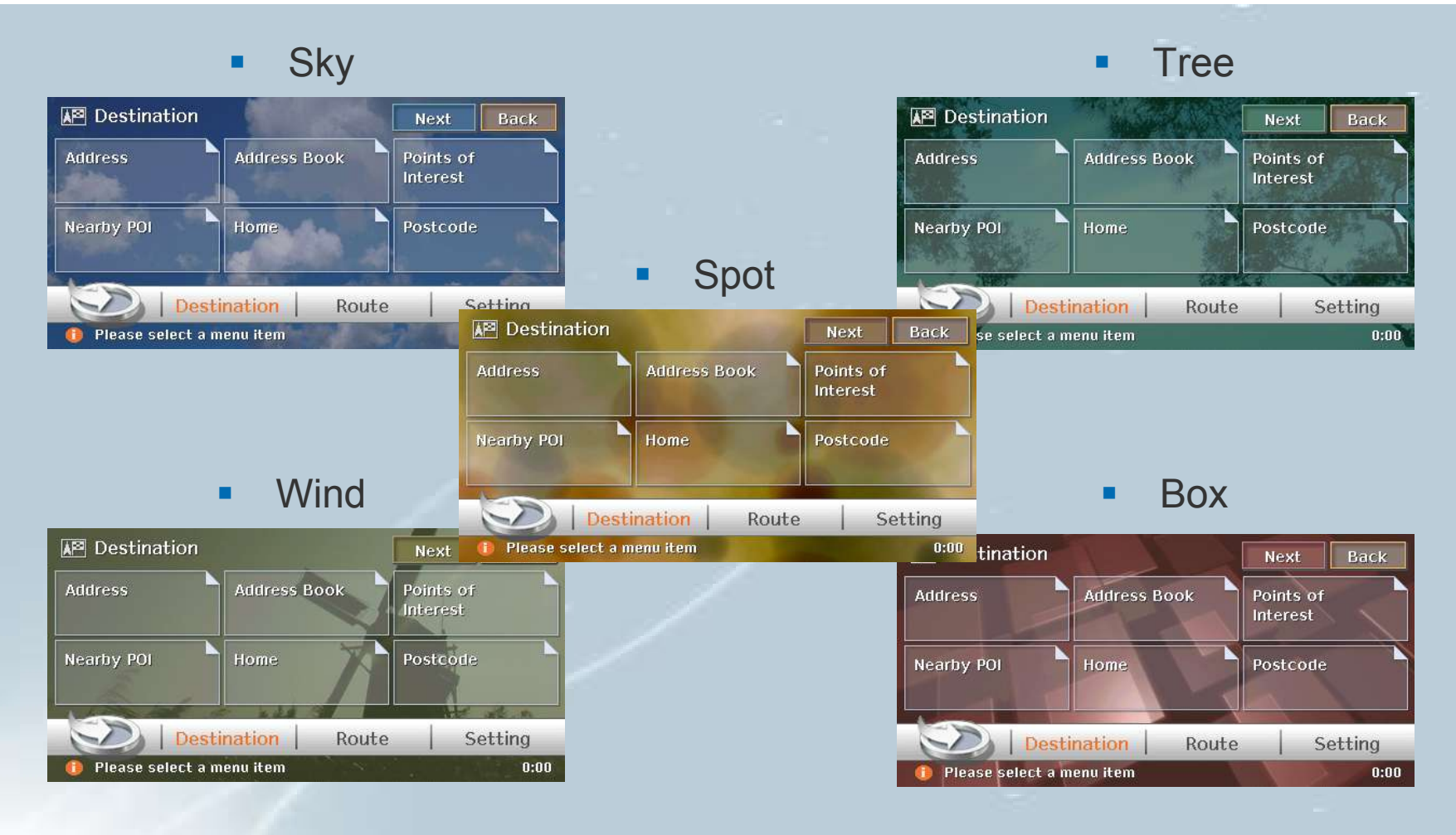

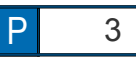

■ Data can be downloaded from Clarion's Web-Site by User. http://www.clarion-eu.com/

Please access to above URL first.

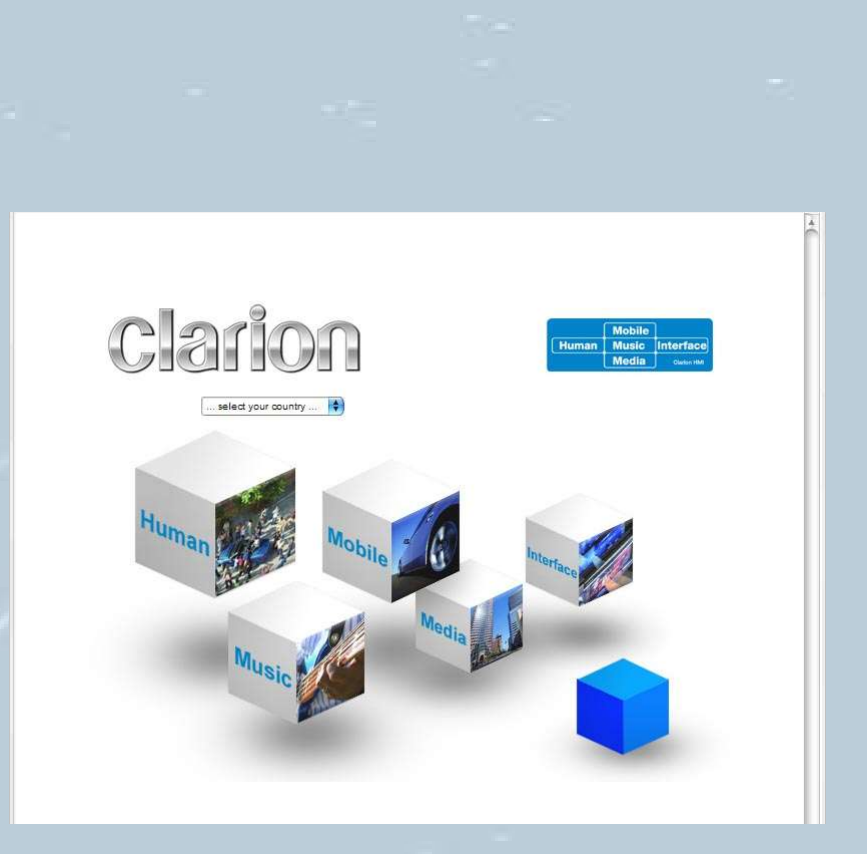

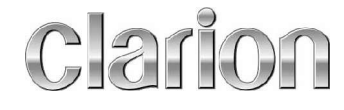

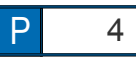

- **Please download the additional** screen data from special download page of the HDD Navigation system to the user's PC.
- **The zipped file will be created in** the folder which user had selected.
- User has to unzip the zipped file.

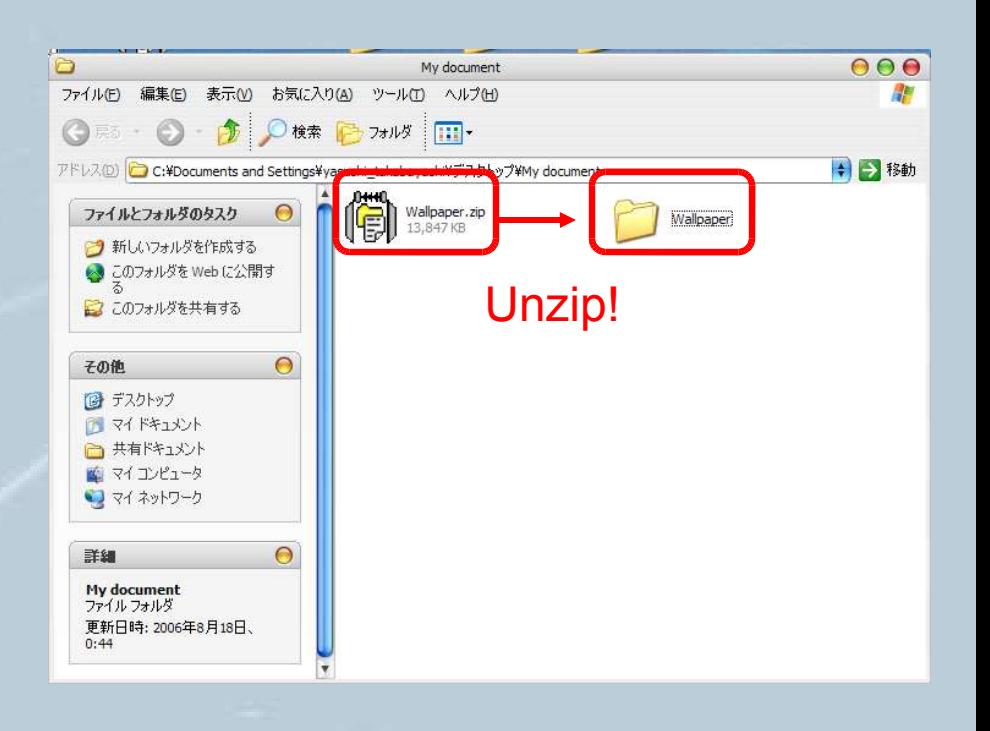

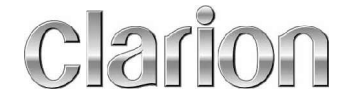

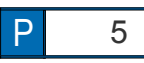

- Unzipped file has one folder named "Wallpaper" and it has five files.
- The user has to copy the "Wallpaper" folder to the USB Memory Device.
	- \* Wallpaper folder must be placed in the root directory of the USB Memory Device.

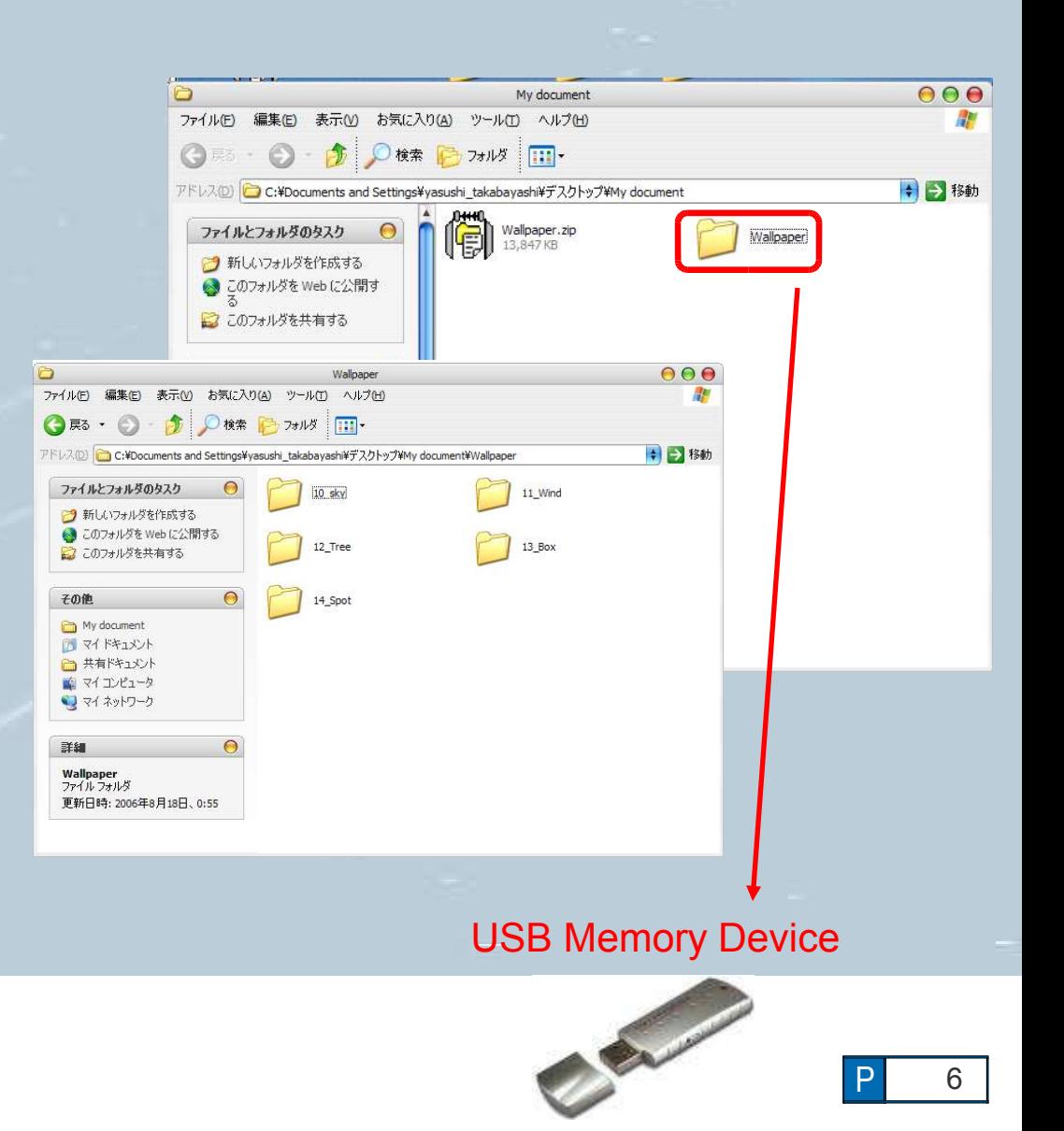

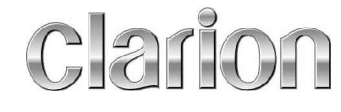

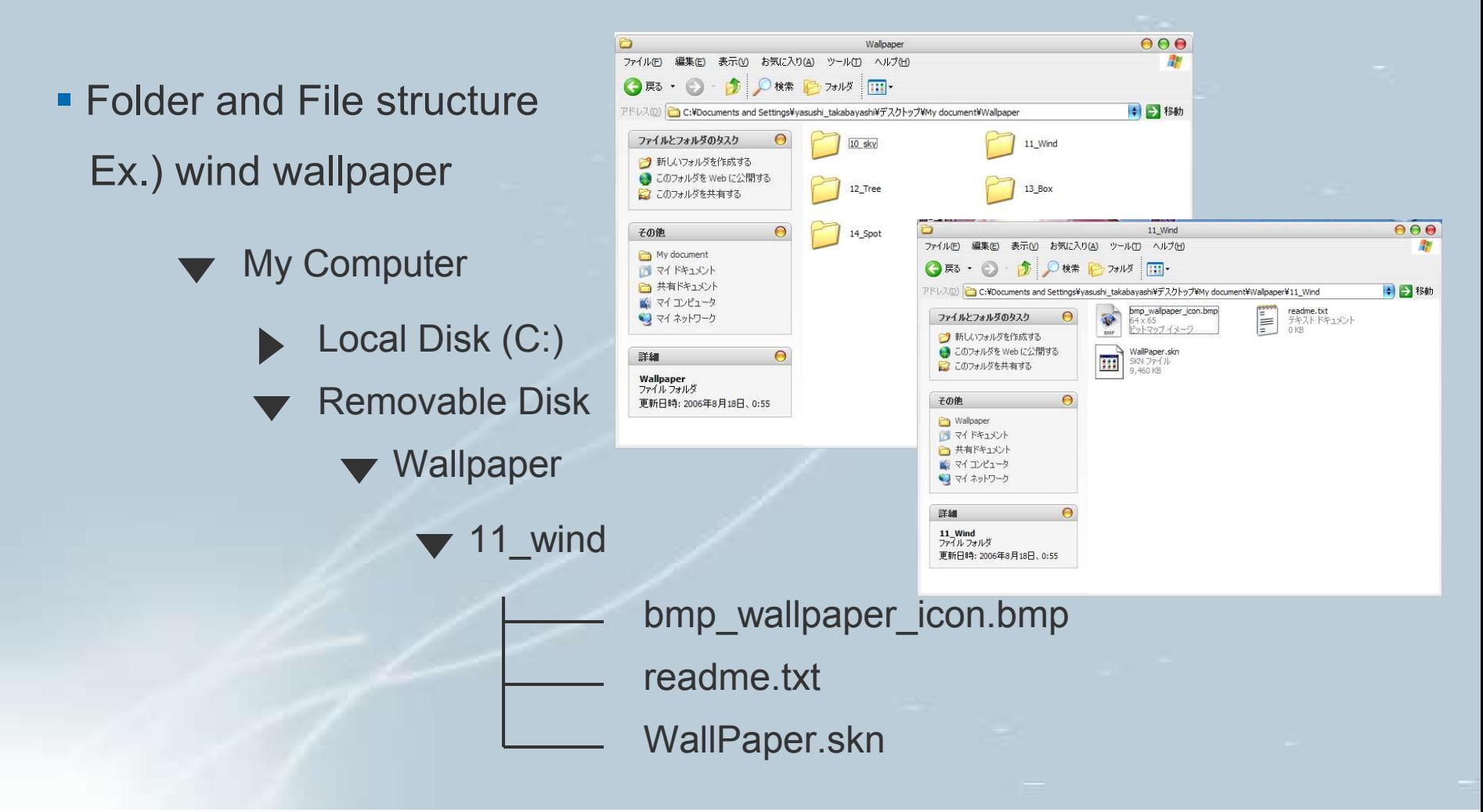

\* Do not revise the file. If you revise the structure, file format and file name, the data will not be available.

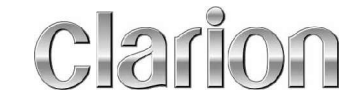

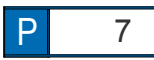

# **Data Import to HDD Navigation System**

- Confirm ACC Power is off
- **If the USB Memory to HDD Navigation System**
- **ACC On**
- Select Import Data from Setting ("Menu"  $\rightarrow$  "Setting"  $\rightarrow$  "Next"  $\rightarrow$  "Import data")
- Choose new wallpaper design on the screen and import the data one by one.
- When installing Pop-up dialog disappears, Wallpaper data will be successfully imported.

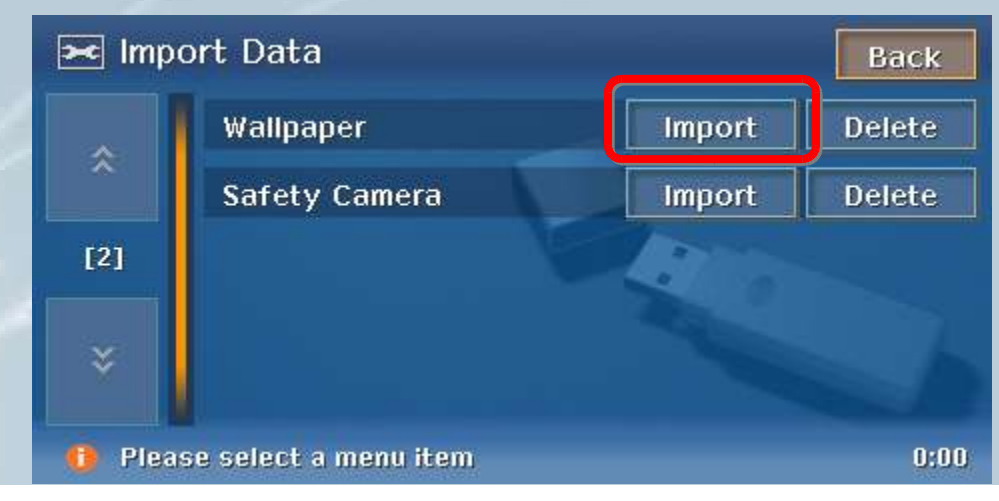

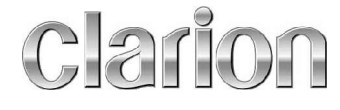

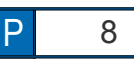

## **How to change the Wallpaper**

- **Select Import Data from Setting** ("Menu"  $\rightarrow$  "Setting"  $\rightarrow$  "Display"  $\rightarrow$  "Wallpaper")
- **User can find new wallpaper in the wallpaper list.**
- **Choose the favorite screen design!!**

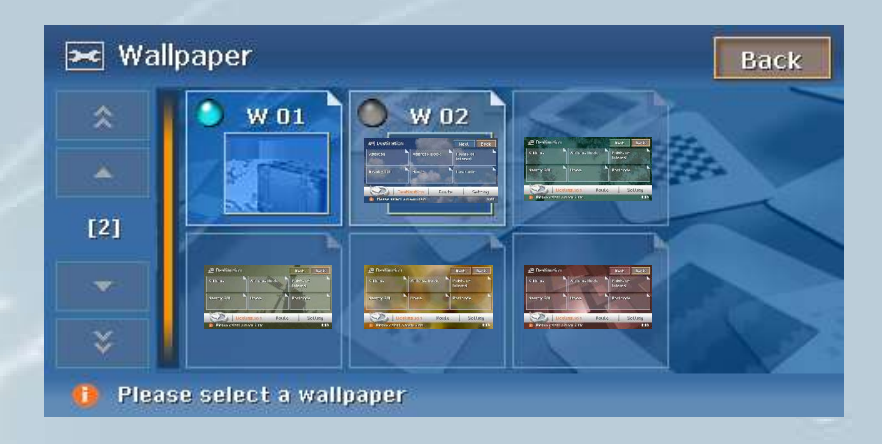

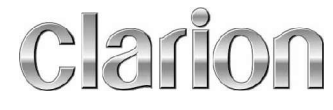

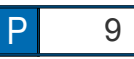

## **Completed**

**The background will be correctly displayed on the MENU screen.** 

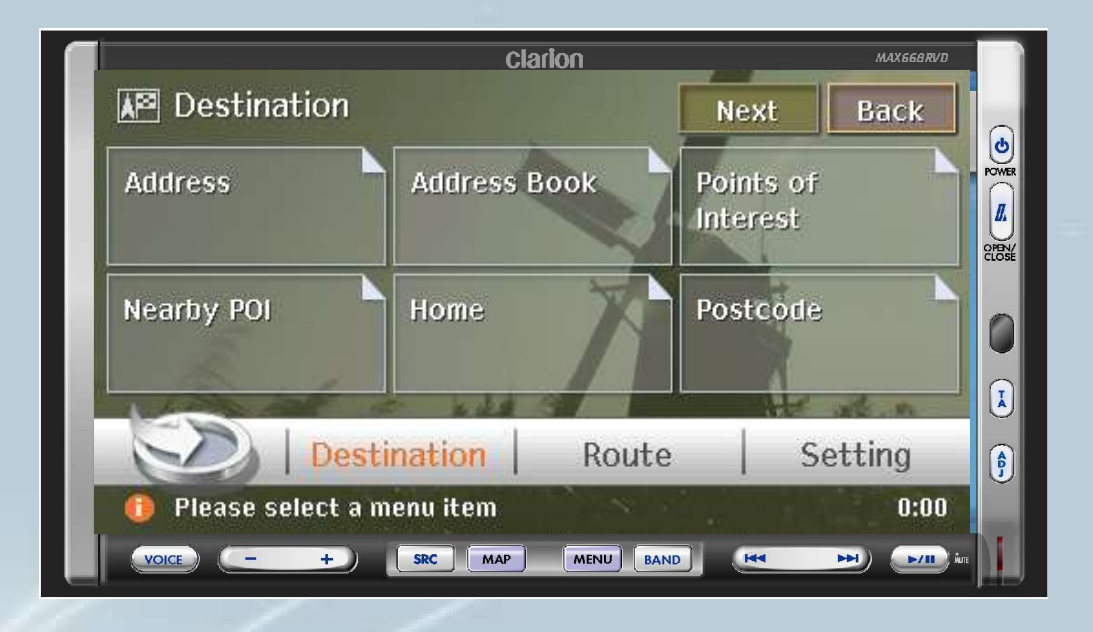

#### **CAUTION:**

**Due to the wallpaper based on a special format, a customization through own images is not possible.** 

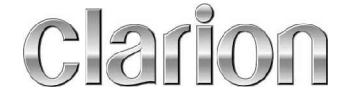

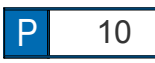

## Thank you

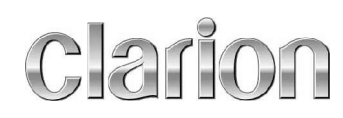

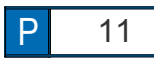